# Konfigurieren von AUX-to-AUX Port Async Backup mit Dialer Watch Ī

# Inhalt

[Einführung](#page-0-0) [Voraussetzungen](#page-0-1) [Anforderungen](#page-0-2) [Verwendete Komponenten](#page-0-3) [Konventionen](#page-1-0) **[Hintergrundtheorie](#page-1-1)** [Konfigurieren](#page-1-2) [Netzwerkdiagramm](#page-1-3) [Konfigurationen](#page-2-0) [Überprüfen](#page-5-0) **[Beispielausgabe](#page-5-1)** [Fehlerbehebung](#page-6-0) [Befehle zur Fehlerbehebung](#page-7-0) [Beispielausgabe für Debugging](#page-7-1) [Zugehörige Informationen](#page-9-0)

# <span id="page-0-0"></span>**Einführung**

Dieses Dokument enthält Informationen zur Konfiguration eines DDR-Backups (Dial-on-Demand Routing) für eine serielle, WAN- oder Mietleitungsverbindung mithilfe der Dialer-Überwachungsfunktion. Die Sicherungsverbindung verwendet Modems an den AUX-Ports beider Router. Wenn die primäre Verbindung ausfällt, startet die Dialer-Uhr das Backup-Dialout mithilfe des Modems am AUX-Port.

# <span id="page-0-1"></span>Voraussetzungen

# <span id="page-0-2"></span>Anforderungen

In diesem Dokument wird davon ausgegangen, dass Sie ein gutes Verständnis der verschiedenen Probleme haben, die Modems auf AUX-Ports verursachen. Wenn Sie weitere Informationen zu diesen Problemen benötigen, lesen Sie bitte die Dokumente [Modem-Router Connection Guide](//www.cisco.com/warp/customer/76/9.html) und [Configuring Dialout using a Modem on the AUX Port](//www.cisco.com/warp/customer/471/mod-aux-dialout.html) before continue with this document. (Modem-Router-Verbindungsleitfaden un[d](//www.cisco.com/warp/customer/471/mod-aux-dialout.html) [Dialout-Konfiguration mit Modem auf dem AUX-Port\)](//www.cisco.com/warp/customer/471/mod-aux-dialout.html).

# <span id="page-0-3"></span>Verwendete Komponenten

Die Informationen in diesem Dokument basieren auf den folgenden Software- und

Hardwareversionen:

• Zwei Cisco 2600s mit US Robotics-Modems, die an die AUX-Ports angeschlossen sind. Auf beiden Routern wird die Cisco IOS® Software Version 12.1(2) ausgeführt.

Es wird empfohlen, die Cisco IOS-Version 12.1(7) oder höher zu verwenden, die Korrekturen für IOS-Fehler enthält, die die Dialer-Uhr betreffen.

Die in diesem Dokument enthaltenen Informationen wurden aus Geräten in einer bestimmten Laborumgebung erstellt. Alle in diesem Dokument verwendeten Geräte haben mit einer leeren (Standard-)Konfiguration begonnen. Wenn Sie in einem Live-Netzwerk arbeiten, stellen Sie sicher, dass Sie die potenziellen Auswirkungen eines Befehls verstehen, bevor Sie es verwenden.

## <span id="page-1-0"></span>Konventionen

Weitere Informationen zu Dokumentkonventionen finden Sie in den [Cisco Technical Tips](//www.cisco.com/en/US/tech/tk801/tk36/technologies_tech_note09186a0080121ac5.shtml) [Conventions.](//www.cisco.com/en/US/tech/tk801/tk36/technologies_tech_note09186a0080121ac5.shtml)

# <span id="page-1-1"></span>**Hintergrundtheorie**

Dieses Szenario beinhaltet die Konfiguration von Einwahl- und Wählvorgängen mithilfe von Modems an den AUX-Ports sowie die Konfiguration von DDR-Backups mit Dialer Watch. Weitere Informationen zur Dialer-Überwachungsfunktion finden Sie unter [Evaluieren von Backup-](//www.cisco.com/warp/customer/123/backup-main.html)[Schnittstellen, Floating Static Routes und Dialer Watch for DDR Backup.](//www.cisco.com/warp/customer/123/backup-main.html)

Informationen zur Konfiguration und Fehlerbehebung der Dialer-Uhr finden Sie unter [Konfigurieren](//www.cisco.com/warp/customer/129/bri-backup-map-watch.html) [von DDR-Backups mithilfe von BRIs und Dialer Watch](//www.cisco.com/warp/customer/129/bri-backup-map-watch.html). Die Konzepte für die Dialer-Uhr sind unabhängig von den verwendeten Medien, sodass das Dokument nützlich für Dialer-Uhr-Probleme.

# <span id="page-1-2"></span>**Konfigurieren**

In diesem Abschnitt erhalten Sie Informationen zum Konfigurieren der in diesem Dokument beschriebenen Funktionen.

Hinweis: Um weitere Informationen zu den in diesem Dokument verwendeten Befehlen zu erhalten, verwenden Sie das [Command Lookup Tool](//tools.cisco.com/Support/CLILookup/cltSearchAction.do) [\(nur registrierte](//tools.cisco.com/RPF/register/register.do) Kunden).

## <span id="page-1-3"></span>Netzwerkdiagramm

In diesem Dokument wird die in diesem Diagramm dargestellte Netzwerkeinrichtung verwendet:

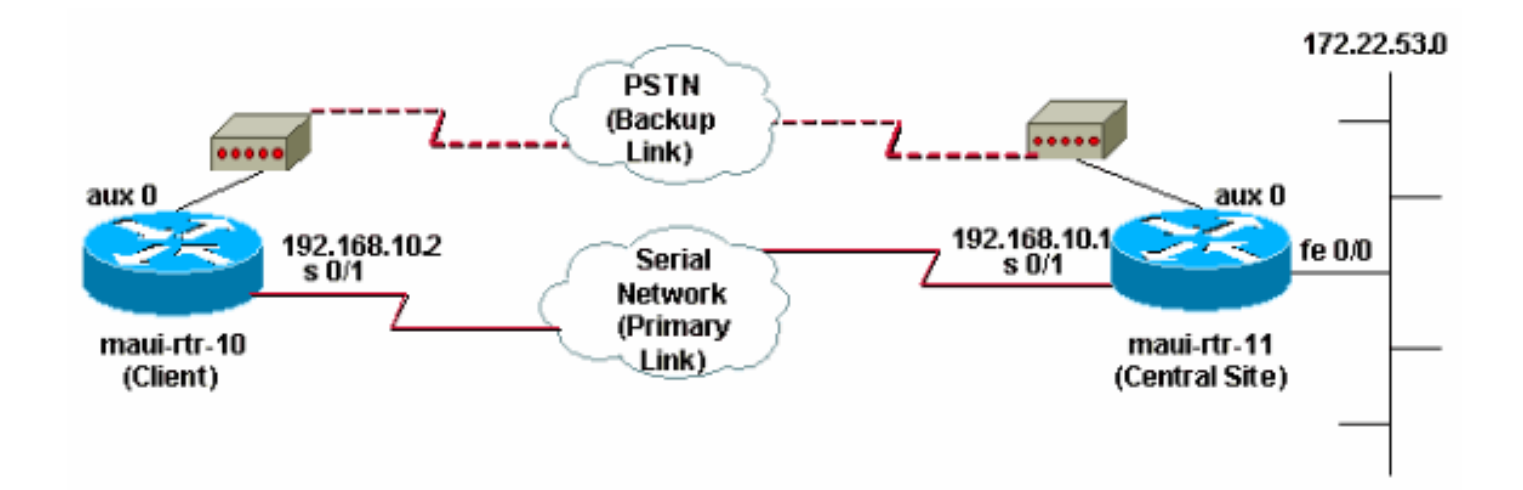

## <span id="page-2-0"></span>**Konfigurationen**

In dieser Konfiguration ist maui-rtr-10 (Client) über eine serielle Verbindung mit maui-rtr-11 (zentraler Standort) verbunden. Beide Router verfügen außerdem über externe US Robotics-Modems, die an die AUX-Ports angeschlossen und als Backup verwendet werden. Wenn die primäre Verbindung ausfällt, startet die Dialer-Uhr die Sicherungsverbindung, wählt Lili-rtr-10 den Router der Zentrale, stellt eine Verbindung her, handelt PPP aus und tauscht OSPF-Routing-Informationen (Open Shortest Path First) aus. Der gesamte Datenverkehr zwischen den Routern verwendet nun die Backup-Verbindung. Wenn die primäre Verbindung wiederhergestellt wird, wird die Routing-Tabelle aktualisiert, und der gesamte Datenverkehr verwendet erneut die primäre Verbindung. Da auf der Sicherungsverbindung kein Datenverkehr fließt, läuft die Leerlaufzeitüberschreitung ab, und der Dialer beobachtet, wie er die Sicherungsverbindung auflöst.

## maui-rtr-10 (Client)

```
maui-rtr-10#show running-config
Building configuration...
Current configuration:
!
version 12.1
service timestamps debug datetime msec
service timestamps log datetime msec
no service password-encryption
!
hostname maui-rtr-10
!
aaa new-model
aaa authentication login default local
aaa authentication login NO_AUTHEN none
aaa authentication ppp default local
!--- This is the basic AAA configuration for PPP calls.
enable secret 5 <deleted> ! username admin password 0
<deleted> username maui-rtr-11 password 0 cisco !---
Username for remote router (maui-rtr-11) and shared
secret !--- password. Shared secret (used for Challenge
Handshake Authentication !--- Protocol [CHAP]
authentication) must be the same on both sides. ! ip
subnet-zero ! chat-script Dialout ABORT ERROR ABORT BUSY
"" "AT" OK "ATDT \T" TIMEOUT 45 CONNECT \c !--- Chat
script named "Dialout" is used for the backup dialout.
modemcap entry MY_USR_MODEM:MSC=&F1S0;=1 !--- Modemcap
```
*named "MY\_USR\_MODEM" will be applied to the AUX !-- port line interface. This modemcap was created with the !---* **modemcap edit MY\_USR\_MODEM miscellaneous &F1S0;=1** command !--- Refer to the [Modem-Router Connection Guide](//www.cisco.com/warp/customer/76/9.html) for more information. ! interface Loopback0 ip address 172.17.1.1 255.255.255.0 ! interface Ethernet0/0 ip address 172.16.1.1 255.255.255.0 no keepalive ! interface Serial0/0 no ip address shutdown no fair-queue ! interface Serial0/1 *!--- This is the primary link.* ip address 192.168.10.2 255.255.255.252 encapsulation ppp clockrate 64000 ppp authentication chap ! interface Async65 *!--- Async interface corresponding to the AUX Port (backup link). !--- This was determined using the* **show line** command.

### ip unnumbered Loopback0

*!--- This assigns the Loopback 0 IP address to this interface. !--- The central router will have a dialer map to this loopback address.* encapsulation ppp dialer in-band *!--- Allow DDR on this interface.* dialer idletimeout 30 *!--- Idle timeout (in seconds) for this link. !--- Dialer watch checks the status of the primary link !--- every time the idle-timeout expires.* dialer watchdisable 15 *!--- Delays disconnection of the backup interface (for 15 seconds) after !--- the primary interface is found to be up.* dialer map ip 172.22.1.1 name maui-rtr-11 broadcast 84007 *!--- Dialer map for the AUX Port interface of the central router. !--- Remember that the central router's AUX port is unnumbered to its Loopback 0.* dialer map ip 172.22.53.0 name maui-rtr-11 broadcast 84007 *!--- Map statement for the route or network being watched. !--- Address must exactly match the network configured with !--- the* **dialer watch-list** command. !--- Dials the phone number specified when the watched route disappears.

### dialer watch-group 8 *!--- Enable dialer watch on this backup interface. !--- Watch the route specified with* **dialer watch-list 8**.

### dialer-group 1

*!--- Apply interesting traffic defined in dialer-list 1.* async default routing *!--- Permit routing over the async interface. !--- This is required for a routing protocol to run across the async link.* async mode interactive ppp authentication chap ! router ospf 5 network 172.16.1.0 0.0.0.255 area 0 network 172.17.1.0 0.0.0.255 area 0 network 192.168.10.0 0.0.0.3 area 0 ! ip classless no ip http server ! access-list 101 remark Define Interesting Traffic access-list 101 deny ospf any any *!--- Mark OSPF as uninteresting. !--- This prevents OSPF hellos from keeping the link up.* access-list 101 permit ip any any ! dialer watch-list 8 ip 172.22.53.0 255.255.255.0 *!--- Define the route to be watched. !--- This exact route (including subnet mask) must exist in the routing table.* dialer-list 1 protocol ip list 101 *!--- Interesting traffic is defined by* **access-list 101**. !--- This is applied to BRI0 using **dialer-group 1**.

! line con 0 login authentication NO\_AUTHEN transport input none line Aux 0

```
!--- Line configuration for the AUX port. exec-timeout 0
0 !--- Disable exec timeout on the interface. autoselect
ppp script dialer Dialout !--- Use the chat script named
"Dialout" for outgoing calls. modem InOut !--- Enable
incoming and outgoing calls. modem autoconfigure type
MY_USR_MODEM !--- Apply the modemcap MY_USR_MODEM
(configured previously) !--- to initialize the modem.
transport input all stopbits 1 !--- Improve throughput
by reducing async framing overhead. speed 115200 !---
AUX port on the 2600 supports a speed of 115200. !---
Note: If you are routing through the AUX port, each
character generates a !--- processor interrupt. This is
an abnormally high load on the CPU, which can be !---
resolved by using a lower AUX port speed. flowcontrol
hardware !--- This configures Ready To Send/Clear To
Send (RTS/CTS) flow control. line vty 0 4 ! no scheduler
allocate end
```
## maui-rtr-11 (Zentrale)

maui-rtr-11#**show running-config** Building configuration... Current configuration: ! version 12.1 service timestamps debug uptime service timestamps log uptime no service password-encryption ! hostname maui-rtr-11 ! aaa new-model aaa authentication login default local aaa authentication login NO\_AUTHEN none aaa authentication ppp default local *!--- This is the basic AAA configuration for PPP calls.* enable secret 5 <deleted> ! username admin password 0 <deleted> username maui-rtr-10 password 0 cisco *!--- Username for remote router (maui-rtr-10) and shared secret. !--- Shared secret (used for CHAP authentication) must be the same on both sides.* ! memory-size iomem 30 ! ip subnet-zero ! modemcap entry MY\_USR\_MODEM:MSC=&F1S0;=1 *!--- Modemcap (MY\_USR\_MODEM) will be applied to the AUX port line interface. !--- This modemcap was created with the command !---* **modemcap edit MY\_USR\_MODEM miscellaneous &F1S0;=1** !--- Refer to the [Modem-Router Connection Guide](//www.cisco.com/warp/customer/76/9.html) for more information. ! interface Loopback0 ip address 172.22.1.1 255.255.255.0 ! interface FastEthernet0/0 *!--- Interface to corporate network.* ip address 172.22.53.105 255.255.255.0 no keepalive duplex auto speed auto ! *!--- Irrelevant output removed here.* ! interface Serial0/1 *!- -- This is the primary link.* ip address 192.168.10.1 255.255.255.252 encapsulation ppp ppp authentication chap ! interface Serial0/2 no ip address shutdown ! interface Async65 *!--- Async interface corresponding to the AUX Port (backup link). !--- This was determined using the* **show line** command.

 ip unnumbered Loopback0 *!--- Use Loopback 0 address for this interface. !--- The remote router will have a dialer map to this loopback*

```
address. encapsulation ppp dialer in-band dialer idle-
timeout 900 dialer map ip 172.17.1.1 name maui-rtr-10
broadcast !--- Dialer map for the AUX Port interface of
the remote router. !--- Remember that the remote router
AUX port is unnumbered to its Loopback 0. dialer-group 1
!--- Apply interesting traffic defined in dialer-list 1.
async default routing !--- Permit routing over the async
interface. !--- This is required for a routing protocol
to run across the async link. async mode interactive !--
- Requires autoselect PPP under the line configuration
PPP to be negotiated. !--- This command may be replaced
with async mode dedicated.
 no peer default ip address
!--- Do not assign the peer an IP address. ppp
authentication chap ! router ospf 5 network 172.22.1.0
0.0.0.255 area 0 network 172.22.53.0 0.0.0.255 area 0
network 192.168.10.0 0.0.0.3 area 0 ! ip classless no ip
http server ! dialer-list 1 protocol ip permit !--- Mark
all IP traffic as interesting. !--- This interesting
traffic definition is applied to BRI0 !--- using dialer-
group 1.
!
!
line con 0
 login authentication NO_AUTHEN
 transport input none
line aux 0
!--- AUX Port line configuration. autoselect ppp !---
Launch PPP negotiation when PPP packets are received. !-
-- If the Async Interface has async mode dedicated, !---
this command is not needed.
 modem InOut
!--- Enable incoming and outgoing calls. modem
autoconfigure type MY_USR_MODEM !--- Apply the modemcap
MY_USR_MODEM that was configured previously. transport
input all stopbits 1 !--- Improve throughput by reducing
async framing overhead. speed 115200 !--- AUX port on
the 2600 supports a speed of 115200. flowcontrol
hardware !--- Configures RTS/CTS flow control. line vty
0 4 ! no scheduler allocate end
```
# <span id="page-5-0"></span>Überprüfen

Dieser Abschnitt enthält Informationen zur Bestätigung, dass Ihre Konfiguration ordnungsgemäß funktioniert.

Bestimmte show-Befehle werden vom [Output Interpreter](https://www.cisco.com/cgi-bin/Support/OutputInterpreter/home.pl) (nur [registrierte](//tools.cisco.com/RPF/register/register.do) Kunden)-Tool unterstützt, mit dem Sie eine Analyse der show-Befehlsausgabe anzeigen können.

## <span id="page-5-1"></span>**Beispielausgabe**

Die Routing-Tabelle des Clients (maui-rtr-10) mit funktionierender Primärverbindung wird hier angezeigt:

```
Codes: C - connected, S - static, I - IGRP, R - RIP, M - mobile, B - BGP
       D - EIGRP, EX - EIGRP external, O - OSPF, IA - OSPF inter area
       N1 - OSPF NSSA external type 1, N2 - OSPF NSSA external type 2
       E1 - OSPF external type 1, E2 - OSPF external type 2, E - EGP
       i - IS-IS, L1 - IS-IS level-1, L2 - IS-IS level-2, ia - IS-IS inter area
       * - candidate default, U - per-user static route, o - ODR
        P - periodic downloaded static route
```
Gateway of last resort is not set

```
 192.168.10.0/24 is variably subnetted, 2 subnets, 2 masks
C 192.168.10.0/30 is directly connected, Serial0/1
C 192.168.10.1/32 is directly connected, Serial0/1
     172.17.0.0/24 is subnetted, 1 subnets
C 172.17.1.0 is directly connected, Loopback0
     172.16.0.0/24 is subnetted, 1 subnets
C 172.16.1.0 is directly connected, Ethernet0/0
     172.22.0.0/16 is variably subnetted, 2 subnets, 2 masks
O 172.22.53.0/24 [110/65] via 192.168.10.1, 00:00:57, Serial0/1
O 172.22.1.1/32 [110/65] via 192.168.10.1, 00:00:59, Serial0/1
```
Die oben gezeigte Ausgabe des Befehls show ip route zeigt die OSPF-Routen an, die von den Peers über die primäre Verbindung erfasst wurden (Serial 0/1). Beachten Sie, dass die überwachte Route (172.22.53.0 mit Maske 255.255.255.0) in der Routing-Tabelle vorhanden ist. Dies muss überprüft werden, damit die Dialer-Uhr richtig funktioniert.

Nun wird die primäre Verbindung deaktiviert, und die Dialer-Uhr aktiviert die Sicherungsverbindung.

Nachdem die Backup-Verbindung aktiviert wurde, wird die OSPF-Tabelle ausgetauscht und die neue Route über die Backup-Verbindung installiert. Der Datenverkehr wird nun über die Sicherungsverbindung weitergeleitet. Ein Beispiel hierfür ist hier:

```
maui-rtr-10#show ip route
Codes: C - connected, S - static, I - IGRP, R - RIP, M - mobile, B - BGP
       D - EIGRP, EX - EIGRP external, O - OSPF, IA - OSPF inter area
       N1 - OSPF NSSA external type 1, N2 - OSPF NSSA external type 2
       E1 - OSPF external type 1, E2 - OSPF external type 2, E - EGP
       i - IS-IS, L1 - IS-IS level-1, L2 - IS-IS level-2, ia - IS-IS inter area
       * - candidate default, U - per-user static route, o - ODR
        P - periodic downloaded static route
Gateway of last resort is not set
     172.17.0.0/24 is subnetted, 1 subnets
C 172.17.1.0 is directly connected, Loopback0
     172.16.0.0/24 is subnetted, 1 subnets
```

```
C 172.16.1.0 is directly connected, Ethernet0/0
     172.22.0.0/16 is variably subnetted, 2 subnets, 2 masks
```
**O 172.22.53.0/24 [110/870] via 172.22.1.1, 00:00:11, Async65**

C 172.22.1.1/32 is directly connected, Async65

Die obige Ausgabe zeigt, dass die Routing-Tabelle aktualisiert wurde und der gesamte Datenverkehr für das überwachte Netzwerk jetzt die Backup-Verbindung verwendet (Async 65).

# <span id="page-6-0"></span>**Fehlerbehebung**

Dieser Abschnitt enthält Informationen zur Fehlerbehebung in Ihrer Konfiguration.

## <span id="page-7-0"></span>Befehle zur Fehlerbehebung

Bestimmte show-Befehle werden vom [Output Interpreter](https://www.cisco.com/cgi-bin/Support/OutputInterpreter/home.pl) (nur [registrierte](//tools.cisco.com/RPF/register/register.do) Kunden)-Tool unterstützt, mit dem Sie eine Analyse der show-Befehlsausgabe anzeigen können.

Hinweis: Bevor Sie Debugbefehle ausgeben, lesen Sie [die](//www.cisco.com/en/US/tech/tk801/tk379/technologies_tech_note09186a008017874c.shtml) Informationen [Wichtige Informationen](//www.cisco.com/en/US/tech/tk801/tk379/technologies_tech_note09186a008017874c.shtml) [über Debug-Befehle](//www.cisco.com/en/US/tech/tk801/tk379/technologies_tech_note09186a008017874c.shtml).

- **Debug Dialer (Debug-Dialer)**: So zeigen Sie Debuginformationen über die Pakete an, die über eine Dialer-Schnittstelle empfangen wurden. Wenn DDR auf der Schnittstelle aktiviert ist, werden auch Informationen über die Ursache eines Anrufs (die so genannte Wählursache) angezeigt. Weitere Informationen finden Sie in den Informationen zum Debug Dialer in der Dokumentation zu [Debug Commands.](//www.cisco.com/en/US/docs/ios/11_3/debug/command/reference/dclns.html)
- Debug-Modem Zum Anzeigen der Modemzeilenaktivität, der Modemsteuerung und zum Verarbeiten von Aktivierungsmeldungen auf dem Router.
- Debug-Chat Zum Überwachen der Ausführung des Chat-Skripts, wenn async/POTS-Wählvorgänge initiiert werden. Weitere Informationen finden Sie unter [DFÜ-Technologie:](//www.cisco.com/warp/customer/112/chapter17.htm#ASYNC) [Fehlerbehebungsverfahren](//www.cisco.com/warp/customer/112/chapter17.htm#ASYNC) für weitere Informationen.
- debug ppp negotiation: Zeigt Informationen über PPP-Datenverkehr und -Austausch bei Aushandlung der PPP-Komponenten an, einschließlich Link Control Protocol (LCP), Authentication und Network Control Protocol (NCP). Eine erfolgreiche PPP-Aushandlung öffnet zuerst den LCP-Status, authentifiziert dann den Status und handelt schließlich NCP aus.
- debug ppp authentication: Zeigt die PPP-Authentifizierungsprotokollmeldungen an, einschließlich Paketaustausch über das Challenge Authentication Protocol (CHAP) und Austausch von Password Authentication Protocol (PAP).

# <span id="page-7-1"></span>Beispielausgabe für Debugging

Die Debug-Ausgabe unten zeigt den Ausfall der primären Verbindung und die Erkennung der verlorenen Route durch die Dialer-Uhr. Der Router initiiert dann die Sicherungsverbindung. Nach Ablauf der Leerlaufzeitüberschreitung beim Wählen überprüft der Router, ob die primäre Verbindung ausgefallen ist. Wenn die primäre Verbindung wiederhergestellt wird, wird die Sicherungsverbindung nach Ablauf des Deaktivierungszeitgebers durch die Dialer-Uhr getrennt. Achten Sie beim Betrachten der Debuggen auf den Zeitstempel in jeder Nachricht, da diese Informationen über die verschiedenen aktiven Timer und Leerlaufzeitüberschreitungen bereitstellen können.

```
maui-rtr-10#debug dialer
Dial on demand events debugging is on
maui-rtr-10#debug chat
Chat scripts activity debugging is on
maui-rtr-10#debug modem
Modem control/process activation debugging is on
maui-rtr-10#debug ppp negotiation
PPP protocol negotiation debugging is on
maui-rtr-10#debug ppp authentication
PPP authentication debugging is on
maui-rtr-10#
maui-rtr-10#
maui-rtr-10#
```
maui-rtr-10#

maui-rtr-10#

\*Mar 3 17:00:28.136: %LINK-3-UPDOWN: **Interface Serial0/1,**

### **changed state to down**

*!--- Primary link is brought down.* \*Mar 3 17:00:28.140: Se0/1 IPCP: State is Closed \*Mar 3 17:00:28.140: Se0/1 CDPCP: State is Closed \*Mar 3 17:00:28.140: Se0/1 PPP: Phase is TERMINATING \*Mar 3 17:00:28.140: Se0/1 LCP: State is Closed \*Mar 3 17:00:28.140: Se0/1 PPP: Phase is DOWN \*Mar 3 17:00:28.144: Se0/1 IPCP: Remove route to 192.168.10.1 \*Mar 3 17:00:28.252: DDR: **Dialer Watch: watch-group = 8**

*!--- Use dialer watch-group 8.* \*Mar 3 17:00:28.252: DDR: network 172.22.53.0/255.255.255.0 DOWN, \*Mar 3 17:00:28.252: DDR: **primary DOWN**

*!--- The primary network is down.* \*Mar 3 17:00:28.252: DDR: Dialer Watch: **Dial Reason: Primary of group 8 DOWN**

*!--- Dial reason is that the primary route is down.* \*Mar 3 17:00:28.252: DDR: Dialer Watch: watch-group = 8, \*Mar 3 17:00:28.252: DDR: dialing secondary by **dialer map 172.22.53.0 on As65** *!--- Indicates which dialer map statement is used for the dialout. !--- Dialout will occur on AS 65 (the AUX Port).* \*Mar 3 17:00:28.252: As65 DDR: **Attempting to dial 84007** *!--- Number being dialed for the backup link.* \*Mar 3 17:00:28.252: CHAT65: Attempting async line dialer script \*Mar 3 17:00:28.256: **CHAT65: Dialing using Modem script: Dialout** & System script: none

*!--- Using chat script "Dialout".* \*Mar 3 17:00:28.268: CHAT65: process started \*Mar 3 17:00:28.273: CHAT65: Asserting DTR \*Mar 3 17:00:28.273: TTY65: Set DTR to 1 \*Mar 3 **17:00:28**.273: CHAT65: Chat script Dialout started

*!--- Chat script "Dialout" starts.* \*Mar 3 17:00:28.273: CHAT65: Sending string: AT \*Mar 3 17:00:28.273: CHAT65: Expecting string: OK \*Mar 3 17:00:28.433: CHAT65: Completed match for expect: OK \*Mar 3 17:00:28.433: CHAT65: Sending string: ATDT \T<84007> \*Mar 3 17:00:28.433: CHAT65: Expecting string: CONNECT \*Mar 3 17:00:29.138: %LINEPROTO-5-UPDOWN: Line protocol on Interface Serial0/1, changed state to down \*Mar 3 17:00:42.560: CHAT65: Completed match for expect: CONNECT \*Mar 3 17:00:42.560: CHAT65: Sending string: \c \*Mar 3 **17:00:42**.560: CHAT65: Chat script

### **Dialout finished, status = Success**

*!--- Chat script is successful. !--- Notice the Expect/Send Attributes and the time elapsed.* \*Mar 3 17:00:42.564: TTY65: destroy timer type 1 \*Mar 3 17:00:42.564: TTY65: destroy timer type 0 \*Mar 3 17:00:42.568: As65 IPCP: Install route to 172.22.53.0 \*Mar 3 17:00:44.567: %LINK-3- UPDOWN: Interface Async65, changed state to up Dialer statechange to up Async65 \*Mar 3 17:00:44.571: As65 DDR: Dialer Watch: resetting call in progress Dialer call has been placed Async65 \*Mar 3 17:00:44.571: As65 PPP: Treating connection as a callout *!--- PPP negotiation begins.* \*Mar 3 17:00:44.571: As65 PPP: Phase is ESTABLISHING, Active Open \*Mar 3 17:00:44.571: As65 LCP: O CONFREQ [Closed] id 11 len 25 \*Mar 3 17:00:44.571: As65 LCP: ACCM 0x000A0000 (0x0206000A0000) \*Mar 3 17:00:44.575: As65 LCP: AuthProto CHAP (0x0305C22305) \*Mar 3 17:00:44.575: As65 LCP: MagicNumber 0x103EC1ED (0x0506103EC1ED) \*Mar 3 17:00:44.575: As65 LCP: PFC (0x0702) \*Mar 3 17:00:44.575: As65 LCP: ACFC (0x0802) \*Mar 3 17:00:46.575: As65 LCP: TIMEout: State REQsent \*Mar 3 17:00:46.575: As65 LCP: O CONFREQ [REQsent] id 12 Len 25 \*Mar 3 17:00:46.575: As65 LCP: ACCM 0x000A0000 (0x0206000A0000) \*Mar 3 17:00:46.575: As65 LCP: AuthProto CHAP (0x0305C22305) \*Mar 3 17:00:46.575: As65 LCP: MagicNumber 0x103EC1ED (0x0506103EC1ED) \*Mar 3 17:00:46.575: As65 LCP: PFC (0x0702) \*Mar 3 17:00:46.575: As65 LCP: ACFC (0x0802) \*Mar 3 17:00:46.703: As65 LCP: I CONFACK [REQsent] id 12 Len 25 \*Mar 3 17:00:46.707: As65 LCP: ACCM 0x000A0000 (0x0206000A0000) \*Mar 3 17:00:46.707: As65 LCP: AuthProto CHAP (0x0305C22305) \*Mar 3 17:00:46.707: As65 LCP: MagicNumber 0x103EC1ED (0x0506103EC1ED) \*Mar 3 17:00:46.707: As65 LCP: PFC (0x0702) \*Mar 3 17:00:46.707: As65 LCP: ACFC (0x0802) \*Mar 3 17:00:46.715: As65 LCP: I CONFREQ [ACKrcvd] id 21 Len 25 \*Mar 3 17:00:46.715: As65 LCP: ACCM 0x000A0000 (0x0206000A0000) \*Mar 3 17:00:46.715: As65 LCP: AuthProto CHAP (0x0305C22305) \*Mar 3 17:00:46.719: As65 LCP: MagicNumber 0x30CB092E (0x050630CB092E) \*Mar 3 17:00:46.719: As65 LCP: PFC (0x0702) \*Mar 3 17:00:46.719: As65 LCP: ACFC (0x0802) \*Mar 3 17:00:46.719: As65 LCP: O CONFACK [ACKrcvd] id 21 Len 25 \*Mar 3 17:00:46.719: As65 LCP: ACCM 0x000A0000 (0x0206000A0000) \*Mar 3 17:00:46.719: As65 LCP: AuthProto CHAP (0x0305C22305) \*Mar 3 17:00:46.723: As65 LCP: MagicNumber 0x30CB092E (0x050630CB092E) \*Mar 3 17:00:46.723: As65 LCP: PFC (0x0702) \*Mar 3 17:00:46.723: As65 LCP: ACFC (0x0802) \*Mar 3 17:00:46.723: As65 LCP: State is Open \*Mar 3 17:00:46.723: As65 PPP: **Phase is AUTHENTICATING, by both**

*!--- Two-way PPP CHAP authentication begins.* \*Mar 3 17:00:46.723: As65 CHAP: O CHALLENGE id 7 Len 32 from "maui-rtr-10" \*Mar 3 17:00:46.847: As65 CHAP: I CHALLENGE id 7 Len 32 from "mauirtr-11" \*Mar 3 17:00:46.851: As65 CHAP: O RESPONSE id 7 Len 32 from "maui-rtr-10" \*Mar 3 17:00:46.967: As65 **CHAP: I SUCCESS** id 7 Len 4

\*Mar 3 17:00:46.971: As65 CHAP: I RESPONSE id 7 Len 32 from "maui-rtr-11"

### \*Mar 3 17:00:46.975: As65 **CHAP: O SUCCESS** id 7 Len 4

*!--- Incoming and Outgoing CHAP authentication are successful.* \*Mar 3 17:00:46.975: As65 PPP: Phase is UP \*Mar 3 17:00:46.979: As65 IPCP: O CONFREQ [Closed] id 8 Len 10 *!--- IP Control Protocol (IPCP) negotiation begins.* \*Mar 3 17:00:46.979: As65 IPCP: Address 172.17.1.1 (0x0306AC110101) \*Mar 3 17:00:46.979: As65 CDPCP: O CONFREQ [Closed] id 7 Len 4 \*Mar 3 17:00:47.087: As65 IPCP: I CONFREQ [REQsent] id 7 Len 10 \*Mar 3 17:00:47.091: As65 IPCP: Address 172.22.1.1 (0x0306AC160101) \*Mar 3 17:00:47.091: As65 IPCP: O CONFACK [REQsent] id 7 Len 10 \*Mar 3 17:00:47.091: As65 IPCP: Address 172.22.1.1 (0x0306AC160101) \*Mar 3 17:00:47.095: As65 CDPCP: I CONFREQ [REQsent] id 7 Len 4 \*Mar 3 17:00:47.095: As65 CDPCP: O CONFACK [REQsent] id 7 Len 4 \*Mar 3 17:00:47.099: As65 IPCP: I CONFACK [ACKsent] id 8 Len 10 \*Mar 3 17:00:47.099: As65 IPCP: Address 172.17.1.1 (0x0306AC110101) \*Mar 3 17:00:47.099: As65 IPCP: State is Open \*Mar 3 17:00:47.103: As65 DDR: dialer protocol up \*Mar 3 17:00:47.103: As65 IPCP: Remove route to 172.22.53.0 \*Mar 3 17:00:47.103: As65 CDPCP: I CONFACK [ACKsent] id 7 Len 4 \*Mar 3 17:00:47.107: As65 CDPCP: State is Open \*Mar 3 17:00:47.107: As65 IPCP: Install route to 172.22.1.1 \*Mar 3 17:00:47.708: %LINEPROTO-5-UPDOWN: **Line protocol on Interface Async65,**

#### **changed state to up**

*!--- Async 65 (AUX Port) is UP.* \*Mar 3 17:01:14.572: **As65 DDR: idle timeout** *!--- Idle timeout expires. !--- The router will check to see if the primary link has come up.* \*Mar 3 17:01:14.572: DDR: Dialer Watch: watch-group = 8 \*Mar 3 17:01:14.572: DDR: **network**

### **172.22.53.0/255.255.255.0 UP,**

*!--- A route for the watched network exists (due to the active backup link).* \*Mar 3 17:01:14.572: DDR: **primary DOWN**

*!--- The primary network is down.* \*Mar 3 17:02:05.191: **As65 DDR: idle timeout** *!--- Idle Timeout expires. !--- The router will check to see if the primary link has come up.* \*Mar 3 17:02:05.191: DDR: Dialer Watch: watch-group = 8 \*Mar 3 17:02:05.191: DDR: network 172.22.53.0/255.255.255.0 UP, \*Mar 3 17:02:05.191: DDR: **primary DOWN** *!--- The primary network is still down.* \*Mar 3 17:02:50.982: %LINK-3-UPDOWN: **Interface**

**Serial0/1,**

### **changed state to up**

*!--- Primary link is reestablished.* \*Mar 3 17:02:50.986: Se0/1 PPP: Treating connection as a dedicated line \*Mar 3 17:02:50.986: Se0/1 PPP: Phase is ESTABLISHING, Active Open ... ... *!--- Primary link PPP negotiation output omitted.* ... \*Mar 3 17:02:51.039: Se0/1 IPCP: **Install route to 192.168.10.1**

\*Mar 3 17:02:52.020: %LINEPROTO-5-UPDOWN: Line protocol on Interface Serial0/1, changed state to up

\*Mar 3 17:03:05.194: As65 DDR: idle timeout

*!--- Next Idle Timeout expires. !--- The router will check to see if the primary link has come up.* \*Mar 3 17:03:05.194: DDR: Dialer Watch: watch-group = 8 \*Mar 3 17:03:05.194: DDR: network 172.22.53.0/255.255.255.0 UP, \*Mar 3 **17:03:05**.194: DDR: **primary DOWN**

*!--- Dialer watch considers the primary network still down. !--- Even though the primary link is "up," the OSPF table has not yet been exchanged. !--- The primary link is not considered up until the route is installed.* \*Mar 3 **17:03:35.**195: **As65 DDR: idle timeout**

*!--- Next idle timeout (30 seconds) expires. !--- The router will check to see if the primary link has come up.* \*Mar 3 17:03:35.195: DDR: Dialer Watch: watch-group = 8 \*Mar 3 17:03:35.195: DDR: network 172.22.53.0/255.255.255.0 UP, *!--- A route for the watched network exists.* \*Mar 3 17:03:35.195: DDR: **primary UP**

*!--- The primary network is up. !--- Dialer watch will initiate a disconnect of the backup link.* \*Mar 3 **17:03:35**.195: As65 DDR: **starting watch disable timer**

*!--- Delays disconnecting the backup interface after the primary !--- interface recovers. This timer is 15 seconds as configured !--- with the command* **dialer watch-disable 15**.

\*Mar 3 **17:03:50**.196: As65 DDR: **watch disable timeout** *!--- The 15 second disconnect delay expires. !--- The link will be immediately brought down.* \*Mar 3 17:03:50.196: **As65 DDR: disconnecting call** *!--- Call on Async 65 (AUX Port) is disconnected.* \*Mar 3 17:03:50.196: TTY65: Async Int reset: Dropping DTR ... ... *!--- Link tear-down messages omitted here.* ... \*Mar 3 17:03:57.203: %LINK-

### 3-UPDOWN: **Interface Async65, changed state to down**

# <span id="page-9-0"></span>Zugehörige Informationen

• [Modem-Router-Verbindungsleitfaden](//www.cisco.com/warp/customer/76/9.html?referring_site=bodynav)

- [Support-Seite für Wähltechnologie](//www.cisco.com/cisco/web/psa/configure.html?mode=tech&level0=277907760&referring_site=bodynav)
- <u>[Technischer Support Cisco Systems](//www.cisco.com/en/US/customer/support/index.html?referring_site=bodynav)</u>